# ULTRAWAVE

# **Schnellstartkarte**

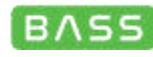

### **STROMVERSORGUNG**

Verwenden Sie Ihren Ultrawave Bass mit der beiliegenden Stromversorgung. Achten Sie bei der Verwendung einer Pedalboard-Stromversorgung darauf, dass deren Ausgang geregelte 9V Gleichspannung mit mindestens 150 mA abgibt.

### HAUPTREGLER

DRIVE – Regelt die MASTER-DRIVE Einstellungen für Mehrband-Verzerrung.

LEVEL – Regelt den Master-Lautstärkepegel.

MIX – Regelt den gesamten Wet/Dry Mix des Effekts von Clean (min.) bis Wet (max.).

TREBLE – Beschneidet oder verstärkt hohe Frequenzen.

 $\blacksquare$  – Voreingestellte Presets (Grüne LED) - #1, #2, #3

# ALT REGLER – HALTEN SIE DEN CONTROL-KNOPF GEDRÜCKT, WÄHREND SIE DEN REGLER/SCHALTER DREHEN. (oder drücken Sie den Control-Knopf einmal, um den ALT Modus zu aktivieren. Die LED blinkt bei aktiviertem ALT Modus. Nach 5 Sekunden kehrt der Ultrawave Bass wieder in den normalern Regelmodus zurück.)

BASS – Beschneidet oder verstärkt tiefe Frequenzen mittels Kuhschwanzfilter.

MID - Beschneidet oder verstärkt den Mittenbereich. Die Frequenz kann mit Hilfe der App-Steuerung eingestellt werden.

 $\blacksquare$  - Voreingestellte Presets (rote LED) - #4, #5, #6

# NEURO DESKTOP EDITOR – ANSCHLUSS ÜBER USB

Durchsuchen und laden Sie Werks- und Community-Presets in der Neuro-Bibliothek. Entwickeln und experimentieren Sie mit eigenen Sounds über die intuitive Bearbeitungsoberfläche von Ultrawave Bass.

# NEURO MOBILE APP - JETZT MIT USB-MIDI VERBINDUNG

Verwenden Sie das beiliegende USB Kabel an der Lightning oder USB-C Buchse Ihres iOS oder Android Geräts für eine neue, bidirektionale Verbindung zur Neuro Mobile App.

# NEURO MOBILE APP – VERBINDUNG ÜBER MOBILTELEFON

Verbinden Sie mit dem beiliegenden Kabel den Kopfhörerausgang Ihres iOS oder Android Geräts mit INPUIT 2 des Pedals, um auf die NEURO Welt von Presets und mobilen Regelmöglichkeiten zugreifen zu können.

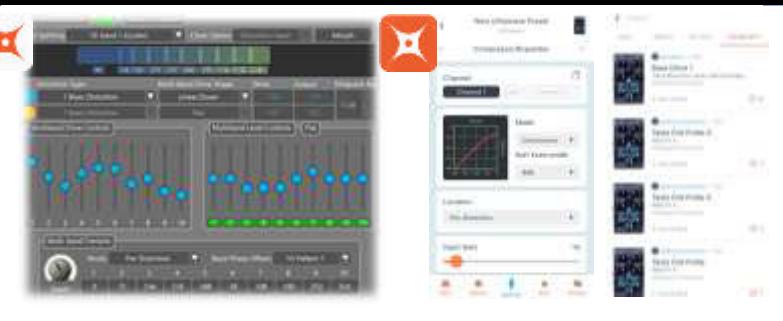

#### **Neuro Desktop Editor und Neuro Mobile App**

Die Neuro Mobile App und der Neuro Desktop eröffnen eine völlig neue Welt für Ihre Source Audio One Series Pedals, mit Austausch von Presets, detaillierterer Bearbeitung und Zugriff auf umfassende Hardware-Optionen, mit denen Sie Ihr Pedal benutzerdefiniert anpassen und flexibler nutzen können.

#### **Der Neuro Desktop Editor – ein professionelles Editier-Erlebnis**

Der Ultrawave verfügt im Neuro Desktop Editor über eine moderne grafische Bearbeitungsumgebung. Schließen Sie Ihren Ultrawave mit dem mitgelieferten USB Kabel an Ihren Windows oder Mac Computer an, um präzise, tief greifende Änderungen vorzunehmen. Verwenden Sie den Neuro Desktop Editor, um auf Hardware-Presets zuzugreifen und diese zu verwalten, Ihre Hardware-Optionen anzupassen und Presets aus der Neuro Community zu durchsuchen. Der Neuro Desktop Editor wird außerdem für gelegentliche Firmware-Aktualisierungen verwendet

und kann von folgender Website geladen werden: www.sourceaudio.net/editorsandfirmware.html

# **Neuro Mobile App – Jetzt mit direkter MIDI-USB Unterstützung**

Umfassende Bearbeitungsmöglichkeiten für Ihren Ultrawave für unterwegs! Der Ultrawave ist dass erste Pedal von Source Audio, das über bidirektionale Kommunikation mit der Neuro Mobile App unter Verwendung von MIDI über USB verfügt. Für den Anschluss Ihres Ultrawave an Ihr Mobilgerät über USB benötigen Sie das korrekte Adapterkabel.

- **iOS Geräte**  Es werden alle iOS Geräte mit Lightning Connector unterstützt. Es ist ein "Lightning auf USB Camera Adapter" erforderlich. Verbinden Sie den Adapter mit dem USB A/B-Mini Kabel, das mit Ihrem Ultrawave ausgeliefert wurde.
- **Android Geräte**  Android Geräte verfügen möglicherweise über USB-Micro oder USB-C Anschlüsse, die MIDI über USB Kommunikation mit dem Ultrawave unterstützen. Sie benötigen den entsprechenden USB B/C (Stecker) auf USB A (Buchse) Adapter für die Verwendung mit dem mitgelieferten USB A/B-Mini Kabel. Beachten Sie, dass der USB B-Micro auf USB A Adapter manchmal als OTG (On-The-Go) Adapter bezeichnet wird.

Einwegkommunikation von der Neuro Mobile App wird vom Ultrawave ebenfalls unterstützt. Verwenden Sie die Kopfhörerbuchse Ihres Mobilgeräts und das mitgelieferte TRS Kabel, um einen Verbindung zu Eingang 2 an Ihrem Ultrawave herzustellen.

USERS GUIDE – NEURO EDITOR – NEURO MOBILE - SUPPORT **www.sourceaudio.net/ultrawave\_multiband\_processor**

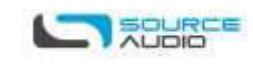

USERS GUIDE – NEURO EDITOR – NEURO MOBILE - SUPPORT **www.sourceaudio.net/ultrawave\_multiband\_processor**

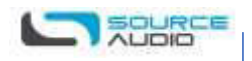